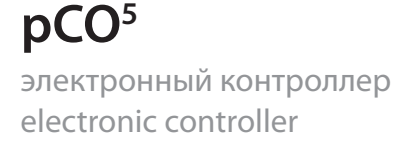

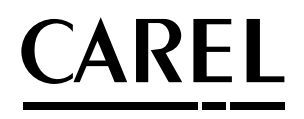

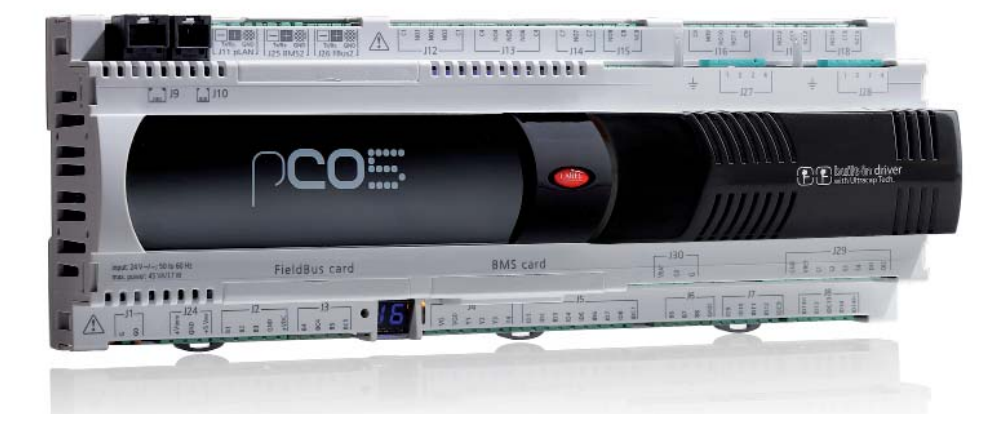

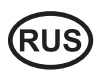

Техническое описание

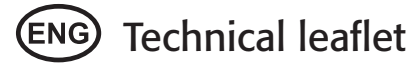

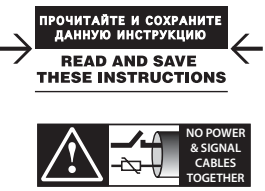

**READ CAREFULLY IN THE TEXT!**

# Оглавление / Contents

**RUS** Техническое описание 5

ENG Technical leaflet 27

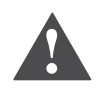

#### IВАЖНО!

Продукция компании CAREL разрабатывается по современным технологиям, и все подробности работы и технические описания приведены в эксплуатационной документации, прилагающейся к каждому изделию. Кроме этого, технические описания продукции опубликованы на сайте www.carel. com.

Вся ответственность и риски при изменении конфигурации оборудования и адаптации для соответствия конечным требованиям заказчика полностью ложатся на самого заказчика (производителя, разработчика или наладчика конечной системы).

Несоблюдение требований и инструкций, изложенных в руководстве пользователя, может привести к неправильной работе или поломке изделия; компания CAREL не несет ответственности за подобные повреждения.

Эксплуатация изделия осуществляется только по назначению и в соответствии с правилами, изложенными в технической документации.

Степень ответственности компании CAREL в отношении собственных изделий регулируется общими положениями договора CAREL, представленного на сайте www.carel.com, и/или дополнительными соглашениями, заключенными с заказчиками.

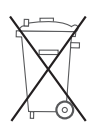

В состав изделия входят электронные компоненты, стеклянные, металлические и пластмассовые детали. Комплектация изделия также может включать лампы подсветки типа CCFL, которые могут содержать незначительное количество ртути.

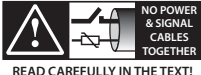

ВНИМАНИЕ: во избежание электромагнитных наводок не рекомендуется прокладывать кабели датчиков и цифровые сигнальные линии вблизи силовых кабелей и кабелей индуктивных нагрузок.

Запрещается прокладывать силовые кабели (включая провода

распределительного щитка) в одном кабель-канале с сигнальными кабелями.

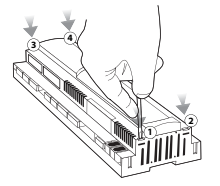

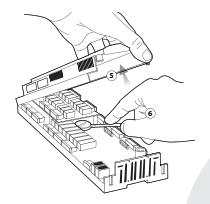

•

- **УКАЗАНИЯ ПО УТИЛИЗАЦИИ**
- Запрещается выбрасывать изделие в обычные мусорные бачки; обращайтесь в специализированные центры утилизации.
- Изделие содержит батарею, которую необходимо снять и утилизировать отдельно по соответствующим инструкциям.
- Неправильная эксплуатация или утилизация изделия может нанести вред здоровью людей и окружающей среде.
- Следует использовать государственные или частные системы сборки и переработки отходов, установленные государственными законами.
- Наказание за незаконную утилизацию электрических и электронных изделий устанавливается государственными органами надзора за ликвидацией отходов.

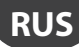

## **ТЕХНИЧЕСКИЕ ХАРАКТЕРИСТИКИ**

Контроллер pCO<sup>5</sup> представляет собой электронный контроллер на базе микропроцессора, аппаратно и программно совместимый с контроллерами семейства pCO<sup>3</sup>. Контроллер производится компанией CAREL в полном соответствии с требованиями европейской директивы RoHS и предназначен для применения в системах кондиционирования воздуха и охлаждения. Такие контроллеры очень универсальны и предусматривают возможность разработки отдельных изделий по требованиям заказчика. Контроллеры pCO<sup>5</sup> работают под управлением программы и комплектуются набором контактов для подключения различных устройств (компрессоры, вентиляторы и т. д.). Программа и текущие параметры хранятся на флэшпамяти и памяти E2PROM, таким образом, сохранность всех данных гарантируется даже при сбоях в электропитании без необходимости применения резервной батареи.

Контроллер pCO<sup>5</sup> предусматривает возможность подключения по сети pLAN (pCO Local Area Network) к другим контроллерам pCO5 , а также любым другим контроллерам семейства pCO sistema и терминалам семейства pGD. Каждый контроллер, включенный в сеть pLAN, может обмениваться любыми цифровыми и аналоговыми переменными в зависимости от используемой прикладной программы. Для эффективного обмена данными можно включить до 32 устройств (контроллеров pCO и терминалов). В отличие от других контроллеров pCO, контроллер pCO5 комплектуется двумя дополнительными встроенными последовательными разъемами RS485: FieldBus и BMS. При использовании встроенного последовательного порта или наличии опциональной платы последовательного интерфейса контроллер pCO<sup>s</sup> обеспечивает возможность подключения к системе управления зданием (BMS) по линии RS485 и протоколу передачи данных CAREL или Modbus®. Производитель также предлагает другие опциональные платы для подключения к системе диспетчеризации по другим интерфейсам, кроме RS485. Наконец, при помощи опциональной или встроенной платы контроллер можно подключить через последовательный порт FieldBus к низовой автоматике (например: клапаны, плату расширения входов/выходов рCO®, внешние драйверы электронных клапанов и т. д.). Конструктив pCO<sup>s</sup> предусматривает следующие опциональные варианты компоновки контроллера: модели со встроенным драйвером вентиля EVD EVO, single или twin, которые можно наращивать опциональным модулем Ultracap, который обеспечивает электропитание привода вентиля в экстренных ситуациях.

#### **Модельный ряд:**

- SMALL, MEDIUM, LARGE, EXTRALARGE (цифровой выход с нормально разомкнутыми контактами), драйвер вентиля;
- с двумя размерами флэш-памяти;
- с/без дополнительной памяти NAND FLASH:
- с/без твердотельного реле (SSR), цифровых выходов 24 В пер./пост. т. или 110/230 В пер./пост. т.;
- с/без USB Master и Slave.

#### **Загрузка прикладной программы**

Прикладная программа загружается во флэш-память контроллерами одним из следующих способов:

1. ключ:

- smart-ключ, артикул PCOS00AKY0;
- USB-накопитель;
- 2. компьютер:
	- последовательный порт 485 (28,8 Кбит/с и 115,2 Кбит/с) при помощи переходника USB-485, шифр
	- CVSTDUTLE0<sup>-</sup>
	- USB slave

Для загрузки прикладной программы в контроллер с компьютера требуется программное обеспечение pCO Manager, которое можно бесплатно скачать по адресу www.ksa.carel.com.

#### **Питание**

Для питания одного контроллера pCO<sup>s</sup> требуется трансформатор класса защиты 2 мощностью не менее 50 В•А (100 В•А для моделей со встроенным драйвером вентиля) и предохранитель 2,5 АТ. Запрещается подключать контроллер рСО<sup>5</sup> и терминал (или группу контроллеров pCO<sup>s</sup> и терминалов) к одному источнику электропитания вместе с другими электрическими устройствами (пускателями и другими электромеханическими устройствами) внутри электрической панели. Если вторичная обмотка трансформатора заземлена, убедитесь, что провод заземления подсоединен к контакту G0. Это требование распространяется на все устройства, подсоединенные к контроллеру pCO<sup>s</sup>. При подключении нескольких контроллеров pCO<sup>s</sup> убедитесь, что контакты G и G0 подсоединены правильно (клемма G0 должна быть обязательно подключена на всех контроллерах). Более подробное описание, включая локальную сеть pLAN, см. в руководстве CAREL pCO sistema.

#### **Опции FieldBus Опции BMS**

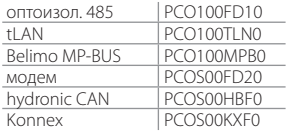

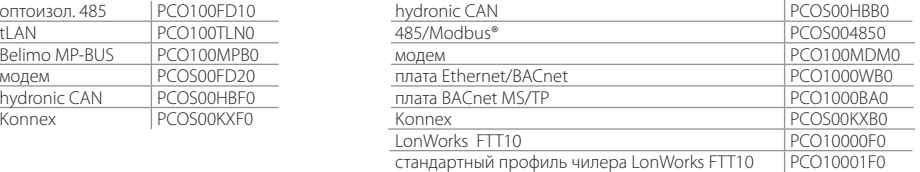

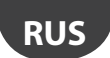

#### **Соединительные разъемы**

Пример шифров разъемов: PCO5CON\*\*\*, см. описание в таблице:

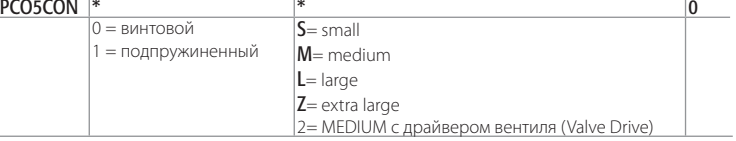

#### Дисплей

Встроенный PGD1 (132x64 пикселей) и клавиатура с подсветкой

## **ТЕХНИЧЕСКИЕ ХАРАКТЕРСТИКИ**

#### **Физические характеристики**

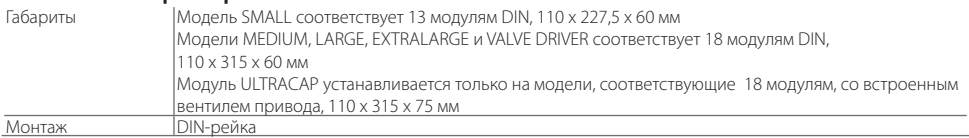

#### **Пластиковый корпус**

- Устанавливается на DIN-рейке по требованиям стандартов DIN 43880 и IEC EN 50022
- Материал: технополимер
- Огнепрочность: V2 (до UL94) и 850 °C (IEC 60695)
- Прочность (испытание шариком): 125 °C
- Устойчивость к току утечки: ≥ 250 В
- Цвет: серый, RAL 7035

#### **Электрические параметры**

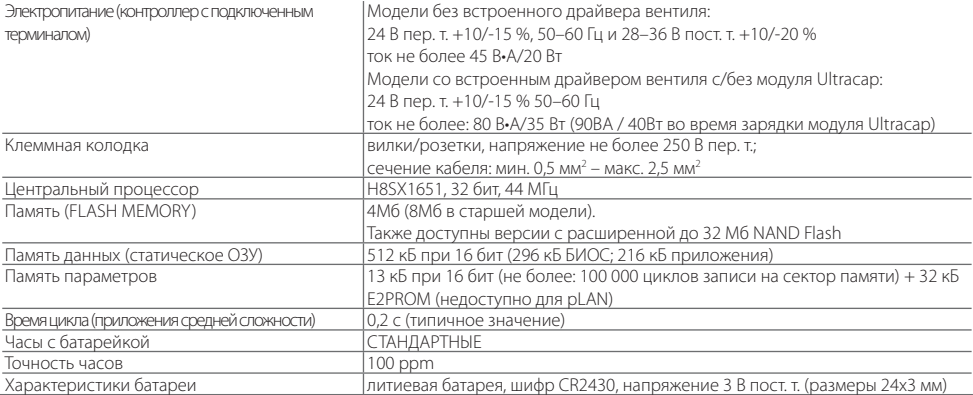

Модель с приводом вентиля, с/без модуля Ultracap, имеет такой же номер, тип и конфигурацию входов/выходов, что и модель Medium.

**RUS**

### **Цифровые входы**

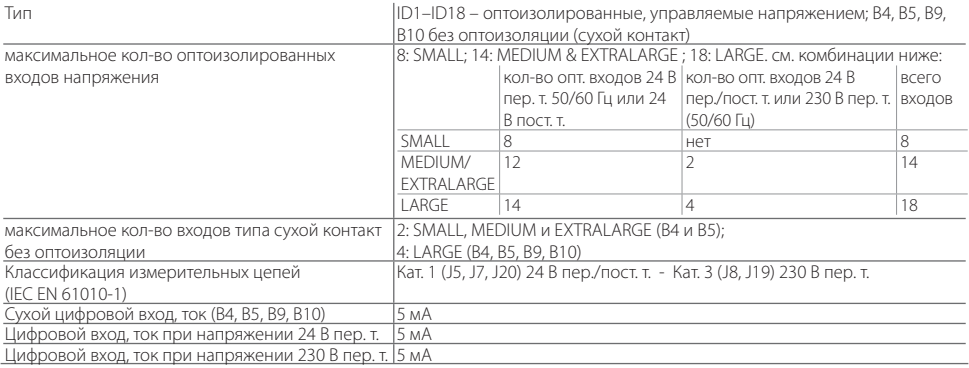

#### ВНИМАНИЕ:

- цифровые входы IDH 230 В пер. т. 50/60 Гц (10/-15 %) защищены одним предохранителем 500 mAT;

- два входа 230/24 В пер. т. (J8 и J12) имеют один общий провод, поэтому оба должны быть подключены к цепи с напряжением либо 24 В пер./пост. т., либо 230 В пер. т. Между этими двумя входами и остальной частью контроллера предусмотрена двойная изоляция;
- внешний контакт, подсоединяемый к цифровым входам, должен выдерживать ток не менее 5 мА;
- для цифровых входов при управлении постоянным током к общей клемме (IDC1) может быть подключен как "+", так и "-". Примечание: во избежание электромагнитных наводок не рекомендуется прокладывать кабели датчиков и цифровые сигнальные линии вблизи силовых кабелей и кабелей индуктивных нагрузок.

#### **Характеристики быстрых цифровых входов (сухие контакты B4 и B5)**

Если входы В4 и В5 сконфигурированы как быстрые цифровые входы, они измеряют сигнал с максимальной частотой 2 кГц, разрешение ±1 Гц. Для этой цели в BIOS содержится две пары системных переменных, доступных прикладной программе. Эти переменные показывают, сколько раз сигнал прошел через ноль, и соответствующую частоту в герцах.

#### **Аналоговые входы**

Преобразование аналогового сигнала 10-битный АЦП, встроенный в ЦП

Тип

универсальный: (входы B1, B2, B3, B6, B7, B8) датчик температуры CAREL NTC (от -50 до 90 °C; R/T 10 кОм при 25 °C), NTC HT 0–150 °C, напряжение: 0–1 В пост. т., 0 до 5 В логометрический или 0–10 В пост. т., ток: 0–20 мА или 4–20 мА, выбирается с помощью ПО. Сопротивление входа при 0–20 мА= 100 Ом

пассивный: (входы B4, B5, B9, B10) датчик температуры CAREL NTC sensor (см. универсальный), PT1000 (от -100 до 200 °C; R/T 1000 Ом при 0 °C) или цифровой вход типа сухой контакт (5 мА), выбирается с помощью ПО

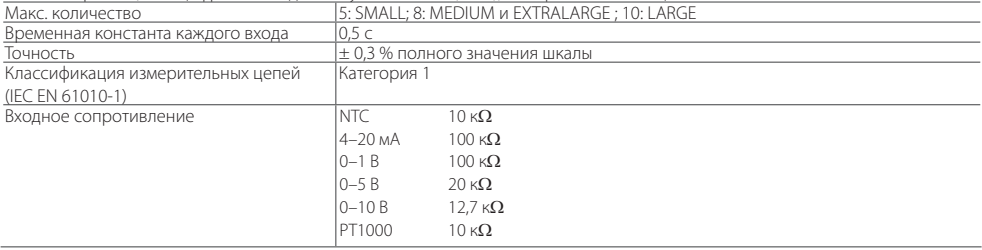

ВНИМАНИЕ: для питания любых активных датчиков предусмотрено 21 В пост. т. на контакте + Vdc (J2); максимальный ток 150 мА, защита от короткого замыкания. Для питания логометрических датчиков 0–5 В пост. т. предусмотрена клемма +5VREF (I макс.: 60 мА) на контакте J24. Только эти напряжения используются для питания активных датчиков, подсоединенных к контроллеру pCO5 .

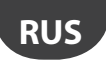

#### **Аналоговые выходы**

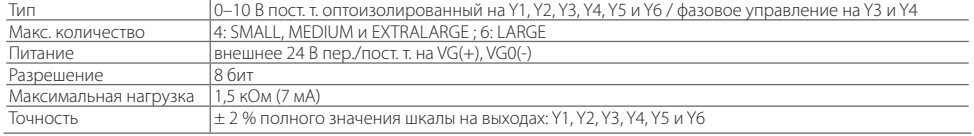

#### ВНИМАНИЕ:

- Аналоговый выход 0–10 В пост. т. можно подключить параллельно к другим выходам такого же типа или внешнему источнику напряжения. Речь идет о высоком напряжении. Правильная работоспособность не гарантируется при подсоединении пускателей со входами напряжения. Аналоговые выходы VG-VG0 запитываются таким же напряжением, что G-G0: подсоедините G0 к VG0 и G к VG. Это допустимо для источников питания постоянного и переменного тока.
- Обратите внимание, что для ШИМ-выходов сигнал синхронизации (с переходом через ноль) берется из G/G0 и только при питании 24 В пер. т. (не пост. т.).

#### **Цифровые выходы**

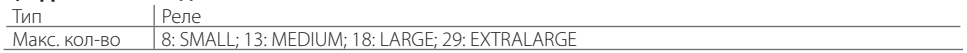

Соединения см. на Рис. 3 и 4 (ссылки NO\*, NC\* и C\*). Обратите внимание, что выходы с перекидными контактами стоят отдельно (т. е. без полюсов, используемых несколькими выходами). Для удобства установки группы из 3 выходов имеют 2 "общих" контакта. Убедитесь, что ток, идущий через общие контакты, не превышает номинального тока для каждого контакта, а именно 8 A. Минимальный ток релейного контакта: 50 мА.

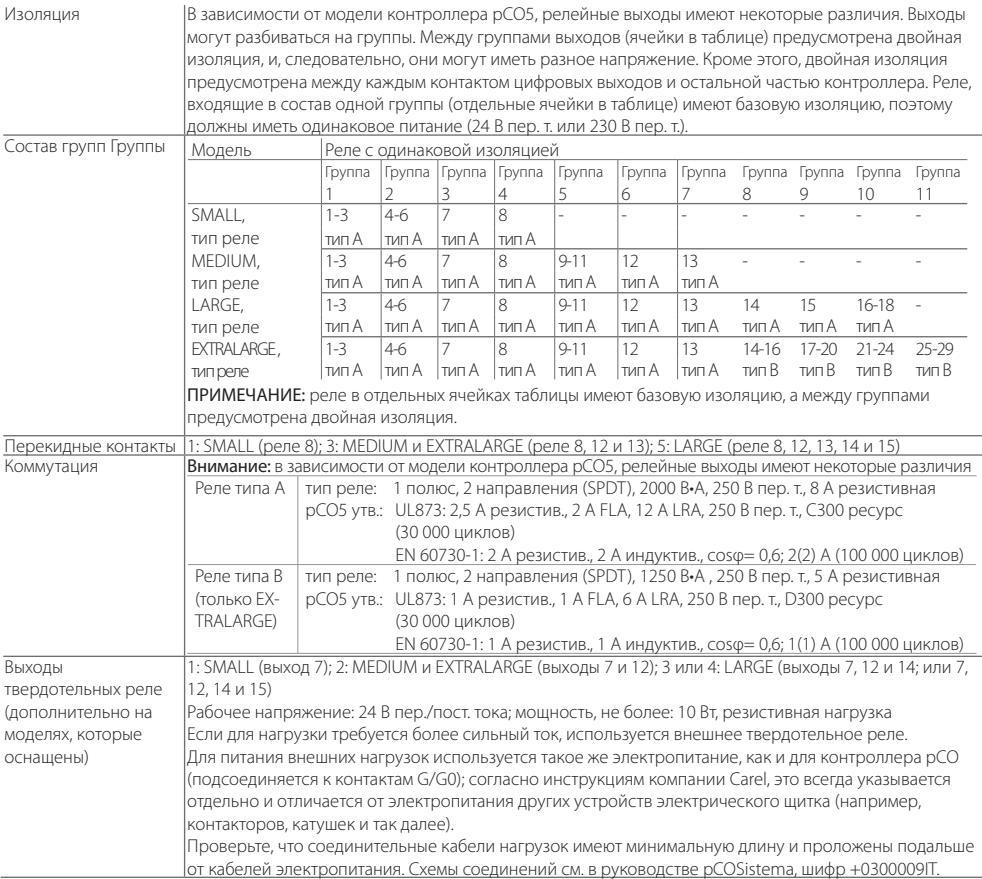

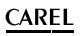

## **Соединительные разъемы**

Электрические характеристики используемых соединительных разъемов

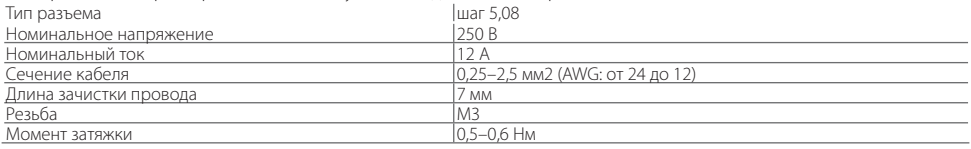

## **Сечение кабеля и AWG**

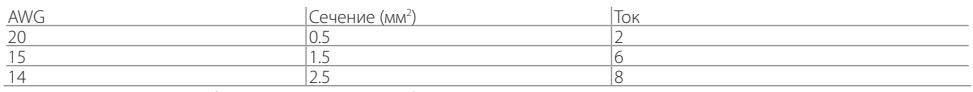

#### Последовательные интерфейсы контроллера pCO5

Существует три типа последовательных соединений

- $\cdot$  pLAN
- BMS
- FieldBus

Плата последовательного интерфейса FieldBus поддерживает функцию Master, поэтому можно подсоединить ведомые устройства системы управления зданием (BMS). Как правило, используемые интерфейсом FieldBus протоколы – это Master (Carel или ModBus®), хотя можно использовать и Slave (Carel или Modbus®). Обратное также справедливо: протоколы Slave используются в системе BMS (Slave), однако можно использовать и Master. Ограничения: Limits:

- FieldBus (Master): подсоединяется не более 16 ведомых устройств (BMS), адреса в диапазоне от 1 до 207 + другой интерфейс FieldBus с функцией Slave;
- BMS (Slave): как правило, подсоединяется к FieldBus или компьютеру. При подключении к FieldBus максимальное количество присоединяемых устройств не более 64. При подключении к компьютеру число подключаемых устройств увеличивается до 207;

#### • pLAN (Multi Master): не более 32 устройств.

#### Последовательный порт 0 PLAN – J10, J11

- Встроенный на плате
- Без оптоизоляции
- HW-драйвер: RS485
- Разъемы: телефонный разъем + 3-контактный разъем p. 5.08

#### Последовательный порт 1: Плата последовательного интерфейса BMS 1

- Не встроенный на плате
- HW-драйвер: отсутствует
- Можно использовать со всеми опциональными платами BMS семейства pCO

#### Последовательный порт 2: FieldBus1

- Не встроенный на плате
- HW-драйвер: отсутствует
- Можно использовать со всеми опциональными платами FieldBus семейства pCO

#### Последовательный порт 3: BMS 2 – J25

- Встроенный на плате
- Без оптоизоляции (также существует версия с оптоизоляцией)
- HW-драйвер: RS485
- 3-контактный разъем p. 5.08

#### Последовательный порт 4: FieldBus2 – J26 (и J23 на моделях Large и ExtraLarge)

- Встроенный на плате
- Без оптоизоляции
- HW-драйвер: RS485
- 3-контактный разъем p. 5.08
- J23 и J26 электрически изолированы, но оба управляются одним последовательным портом 4.

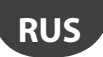

#### Разъем сети pLAN/пользовательского терминала

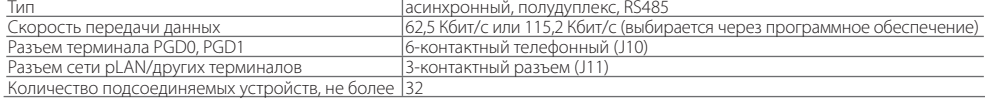

#### Максимальное расстояние между контроллером pCO и пользовательским терминалом см. в таблице.

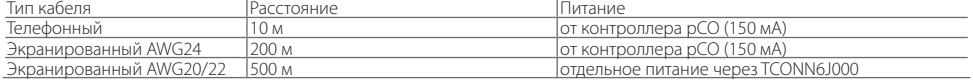

При использовании экранированного кабеля AWG20/22 максимальное расстояние между двумя устройствами pCO5 – 500 м.

Примечание:

- J10 можно подсоединить только к одному терминалу (pCOT, pCOI, pGD0, pGD1) или двум терминалам, если подсветка дисплеев выключена.
- Все терминалы, кроме PGD0 и PGD1, следует запитывать от отдельных источников питания.
- Питание 21 В пост. т. на контакте +Vterm (J24) можно использовать для питания внешнего терминала вместо присоединения к контакту J10 с максимальным током 1,5 Вт.

## **МОДЕЛИ С ДРАЙВЕРОМ ЭЛЕКТРОННОГО РАСШИРИТЕЛЬНОГО ВЕНТИЛЯ**

Конструктив pCO<sup>5</sup> предусматривает следующие опциональные варианты компоновки контроллера: модели со встроенным драйвером вентиля EVD EVO, single или twin. Плата драйвера размещается в разъеме контроллера pCO5, при условии достаточности размеров платы контроллера, поэтому она может использоваться только в контроллерах pCO<sup>5</sup> Medium (неприменимо для моделей Small, Large, или ExtraLarge) и не требует внешнего питания.

Встроенный драйвер дублирует все аппаратные средства и логические функции драйвер EVD Evolution TWIN, т. е. независимо управляет одним или двумя электронными расширительными вентилями с 2-полюсными шаговыми двигателями. Единственное отличие между двумя моделями состоит в отсутствии релейного выхода. Подробнее о логике управления вентилем, установке и настройке см. руководство EVD EVO (шифр + 0300005EN).

Как и для EVD EVO, драйвер, встроенный в контроллер pCO<sup>5</sup>, может быть либо CAREL, либо универсальный. "Универсальные" модели используются для управления одновременно электронными расширительными вентилями CAREL и изделиями, выпущенными другими производителями (см. таблицу ниже), а модели CAREL управляют только вентилями CAREL.

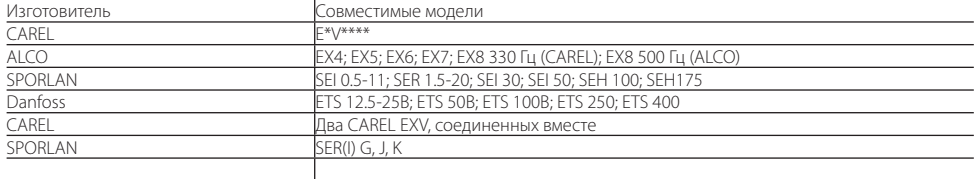

#### Таблица совместимости вентилей

Данная модель контроллера pCO5 Medium со встроенным приводом EvdEVO может комплектоваться модулем питания (PCOSC20), изготовленным с использованием конденсаторов, выполненных по специальной технологии, которая называется Ultracapacitor. Данная технология обеспечивает закрытие электронного вентиля в случае отказа основного электропитания. Модуль подает электропитание только на привод, а на контроллер pCO5 питание не подается.

#### Последовательная связь и программирование

Связь между контроллером pCO<sup>5</sup> и его встроенным драйвером EVD EVO осуществляется внутри контроллера через последовательный порт FieldBus2. При этом последовательный порт FieldBus2 (J26) электрически изолирован от последовательной линии драйвера: таким образом, при отказе линии, подсоединенной к порту FBus2, встроенный драйвер сохраняет работоспособность и может работать независимо.

Программирование драйвера осуществляется только приложением контроллера pCO<sup>5</sup>, разработанном в программном обеспечении 1Tool. Внешние дисплеи для EVD EVO не предусмотрены.

Среда программирования 1Tool поддерживает модуль управления драйвером EVD EVO: аналогичный модуль можно использовать для управления встроенным драйвером, как если бы он управлял внешним драйвером EVD EVO, подсоединенным к порту FBus2.

# **RUS**

## **CAREL**

Модель pCO<sup>s</sup> Medium управляет платой встроенного драйвера как внешним драйвером EVD EVO Twin, подключенным к порту FieldBus2. На уровне программного обеспечения 1Tool драйвер вентиля должен подсоединяться к порту FBus2. Следовательно, любые другие устройства, физически подсоединенные к порту Fbus (J26), должны использовать тот же протокол связи (CAREL Standard Master или Modbus® Master), скорость передачи данных, стоповые биты и контроль четности, что и драйвер.

Также следует помнить, что адрес встроенного драйвера 198 (по умолчанию для драйвера EVD EVO), поэтому любые другие устройства, подсоединенные к порту J26, должны иметь другой адрес. Внешние драйверы EVD EVO можно подсоединять к порту FieldBus1 (опциональная плата) без всяких ограничений.

Пример применения:

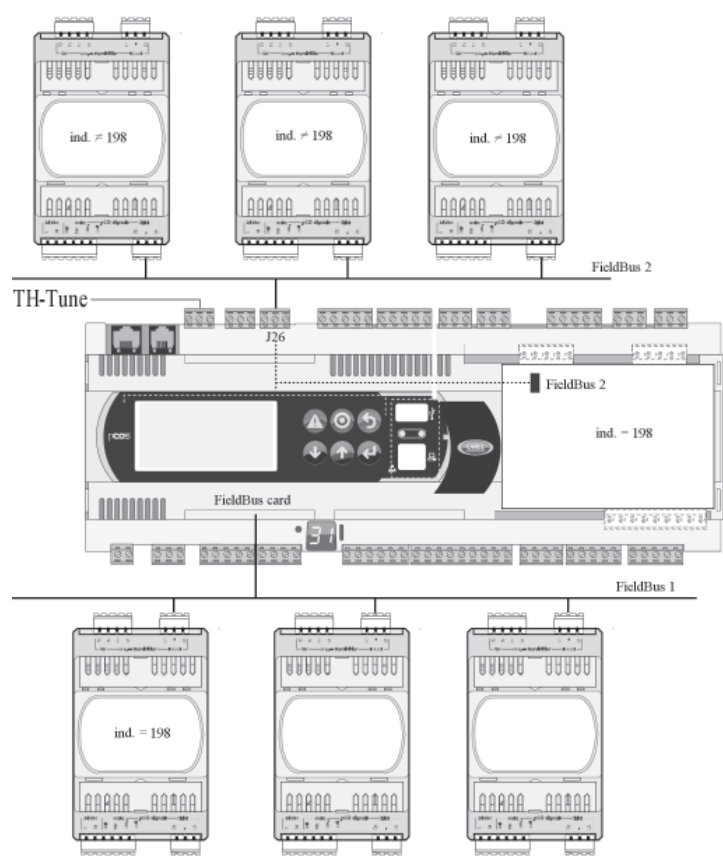

Если к порту FBus2 (контакт J26) подключены устройства, работающие по протоколу Modbus®, то для обеспечения эффективного обмена данными между драйвером EVD EVO и контроллером pCO5 при разработке приложения в программном обеспечении 1Tool необходимо учитывать суммарное количество переменных, которые обмениваются по последовательному интерфейсу.

#### Электрические соединения

- Для упрощения установки контроллера рСО<sup>5</sup> со встроенным драйвером EVD EVO, контакт питания G-G0 в основании контроллера pCO5 подсоединяется внутри к драйверу EVD EVO экранированным кабелем, поэтому драйвер не нуждается в независимом питании.
- Рекомендуется прокладывать подводящие аналоговые и цифровые кабели отдельно от кабеля питания драйвера. Все аналоговые и цифровые входы заземляются на GND, следовательно, любые напряжения системы на этих соединениях, пусть даже временные, превышающие ±5 В, могут повредить драйвер. Поскольку контакт GND является общей землей всех входов, его необходимо дублировать на клеммной колодке.

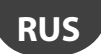

#### Технические характеристики

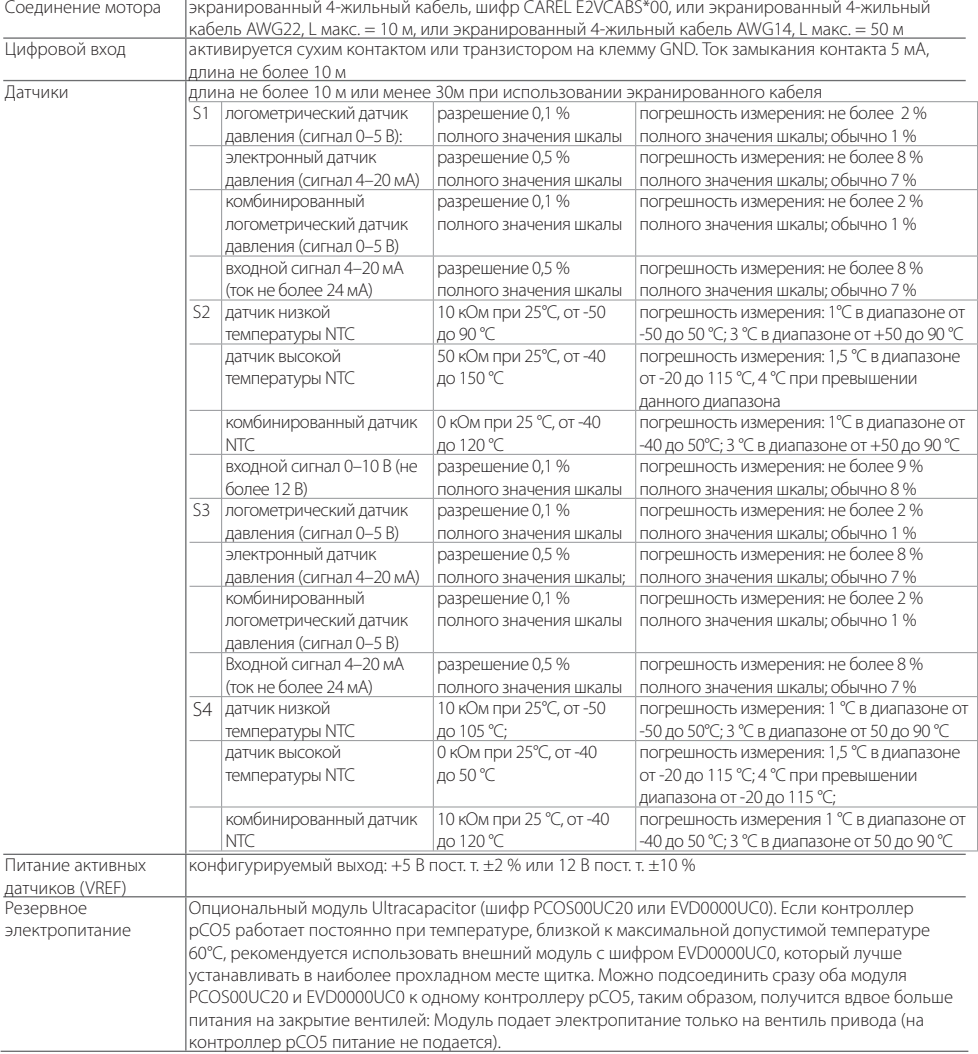

#### Примеры артикулов CAREL

PCO5000000A20: PCO5 MEDIUM + EVD EVO EMBEDDED FOR 2 CAREL EXV PCO50000U0C20: PCO5 MEDIUM + USB + NAND + EVD EVO EMBEDDED FOR 2 CAREL EXV PCO50000U0C60: PCO5 MEDIUM + USB + NAND + EVD EVO EMBEDDED FOR 2 UNIV. EXV PCO50000U0F20: PCO5 MEDIUM + USB+NAND+PGD1 +EVD EVO EMBEDDED FOR 2 CAREL EXV PCOS00UC20: МОДУЛЬ ULTRACAP, ДЛЯ ВСТРОЕННОГО ПРИВОДА EVD EVO pCO Sistema EVD EVO ДЛЯ 2 CAREL EXV

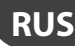

#### ДРУГИЕ ХАРАКТЕРИСТИКИ КОНТРОЛЛЕРА PCO5

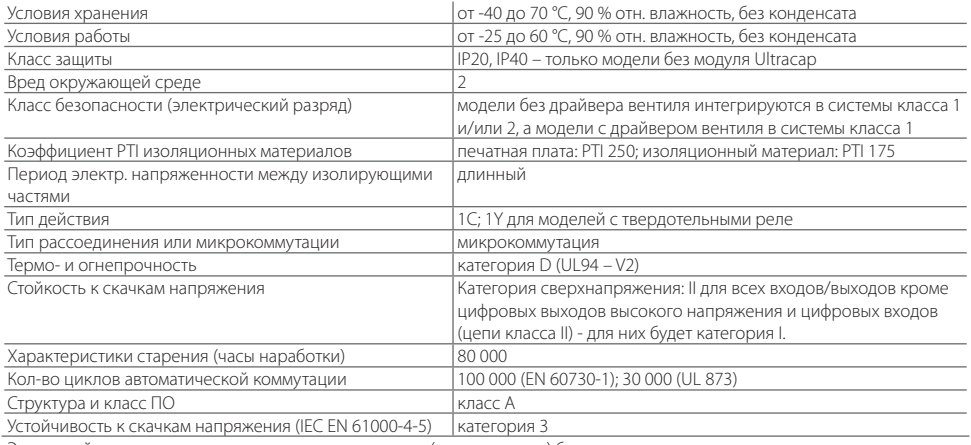

Это устройство не предназначено для переустановки (или установки) без отключения питания.

#### Сертификаты изделия

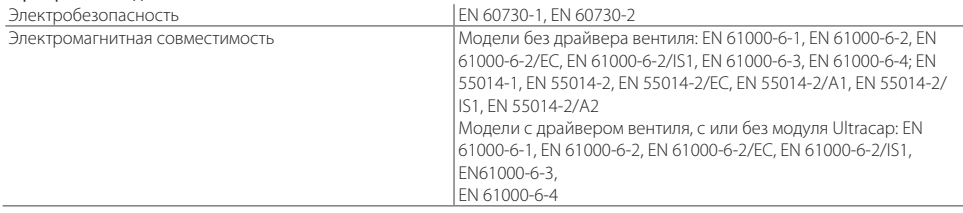

## **ВНИМАНИЕ**

- При использовании в местах с сильной вибрацией (1,5 мм, полный размах, 10/55 Гц) закрепите хомутами кабели, подсоединенные к контроллеру pCO<sup>5</sup>, примерно на расстоянии 3 см от разъемов.
- Кабели длиной более 10 м, кроме кабелей реле и цифровых входов 230 В пер. т., должны быть экранированными, а экран подсоединяется к земле.
- $\cdot$  Вофисных помещениях (EN55014) контроллеры без драйвера вентиля рСО<sup>5</sup> соединяются с терминалом и другими платами последовательного интерфейса экранированными кабелями, которые заземляются с обоих концов.
- Контроллер устанавливается в соответствии с требованиями стандартов и действующих нормативов страны.
- Из соображений безопасности контроллер размещается изнутри электрической панели, таким образом, доступными остаются только дисплей и клавиатура.
- Все соединения низкого напряжения (аналоговые и цифровые входы 24 В пер./пост. т., аналоговые выходы, соединения последовательной шины, питание) должны защищаться от главной питающей сети усиленной или двойной изоляцией.
- В случае отказа запрещается пытаться отремонтировать контроллер самостоятельно. Обращайтесь в сервисные центры компании CAREL.
- $\cdot$  Убедитесь, что температура внутри панели, где установлен контроллер рСО5, не превышает указанных рабочих температур.

## **АКСЕССУАРЫ**

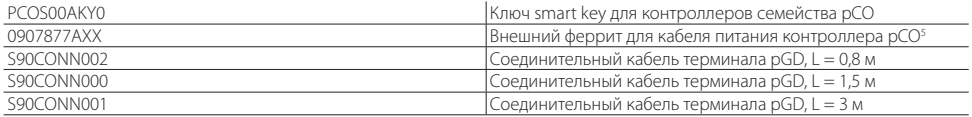

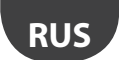

## **ГАБАРИТЫ**

Размеры контроллеров pCO5 MEDIUM, LARGE, EXTRALARGE, VALVE DRIVER с модулем ULTRACAP

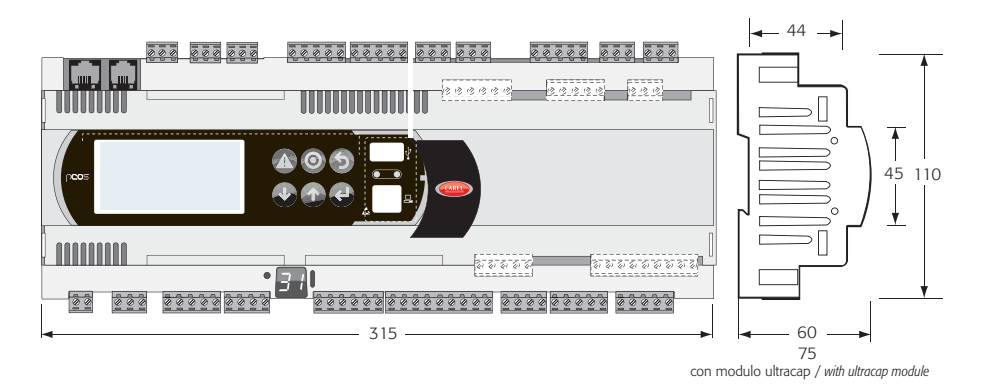

Fig. 3

Размеры модели pCO<sup>5</sup> SMALL

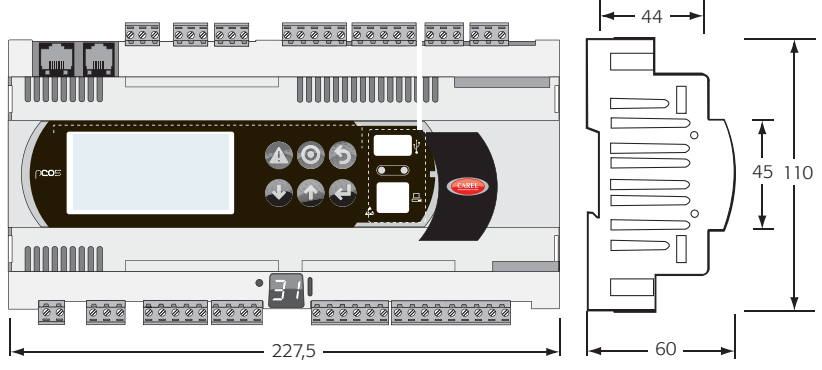

Fig. 4

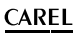

## **УКАЗАНИЯ ПО УСТАНОВКЕ**

Окружающая среда и соединения

Запрещается устанавливать контроллер в местах со следующими условиями:

- относительная влажность более 90 %;
- сильная вибрация или удары;
- непрерывное попадание воды;
- агрессивные вещества (например, пары аммиака и серы, соляной туман, дым) во избежание коррозии и/или окисления;
- источники сильных магнитных и/или радиочастотных помех (запрещается размещать вблизи антенн передатчиков);

**RUS**

- прямые солнечные лучи и осадки;
- значительные и резкие колебания окружающей температуры;
- взрывоопасные газы или пожароопасные смеси;
- загрязненные места (образование коррозионной патины с возможным окислением и нарушением изоляции). При подключении необходимо соблюдать следующие требования:
- запрещается использовать сеть питания, отличающуюся от указанной. В противном случае можно повредить контроллер;
- используйте наконечники кабелей, подходящие к соответствующим зажимам. Ослабьте винт, вставьте наконечник кабеля и затяните винт. По завершении операции слегка потяните кабель, чтобы убедиться в прочности соединения;
- расстояние между цифровыми кабелями/сигнальными кабелями датчиков и кабелями питания и индуктивной нагрузки должно быть максимально большим во избежание электромагнитных помех. Запрещается прокладывать силовые кабели (и электрические кабели) в одном кабель-канале с сигнальными кабелями датчиков. Запрещается прокладывать кабели датчиков вблизи силового оборудования (контакторов, автоматических выключателей и др.);
- длина кабелей датчика должна быть максимально короткой. Избегайте прокладывать кабели вокруг силовых устройств;
- запрещается касаться электронных компонентов печатных плат, чтобы не повредить их электростатическим разрядом;
- $\boldsymbol{\cdot}$  питание цифровых выходов и контроллера рСО $^{\rm 5}$  должно быть раздельным;
- отсоедините контроллер от источника питания перед выполнением работ по обслуживанию или монтажу;
- при использовании контроллера не по назначению, указанному производителем, номинальная степень защиты устройства будет ниже.

Контроллер pCO<sup>5</sup> не предусматривает защиты от коротких замыканий и перегрузок, поэтому следует устанавливать соответствующие защитные устройства (предохранители 2,5 AT) на линиях электропитания и цифровых линиях 230 В пер. т. (предохранители 500 mAT)

Контроллер pCO<sup>s</sup> самостоятельно не обеспечивает электрической безопасности: во избежание короткого замыкания и, как следствие, пожара, эксплуатирующая организация обязана использовать соответствующие электромеханические защитные устройства на линиях (предохранители или подобные устройства). Кроме этого, тип программного обеспечения не гарантирует электрической безопасности.

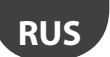

## **КОМПЛЕКТУЮЩИЕ ИЗДЕЛИЯ**

Модель LARGE

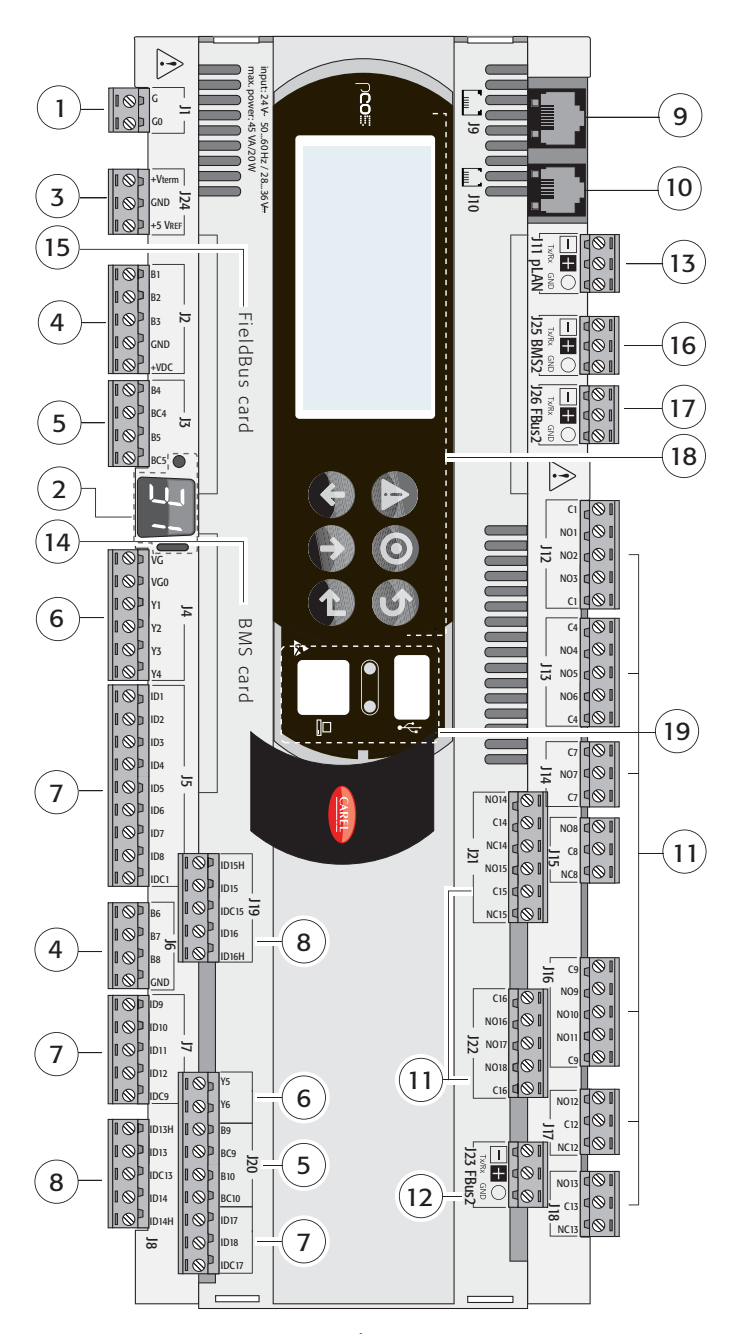

## **Модель EXTRALARGE**

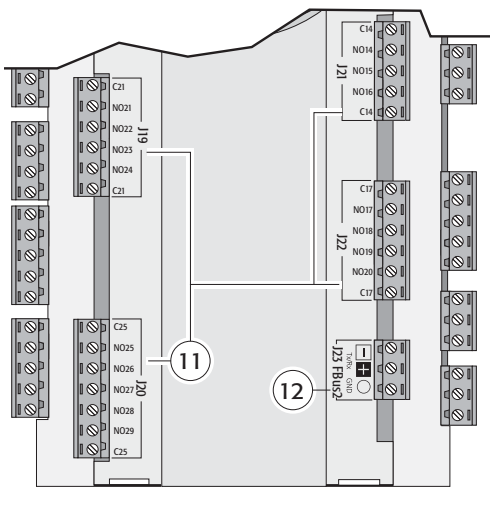

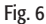

## **Модель с драйвером вентиля (VALVE DRIVER)**

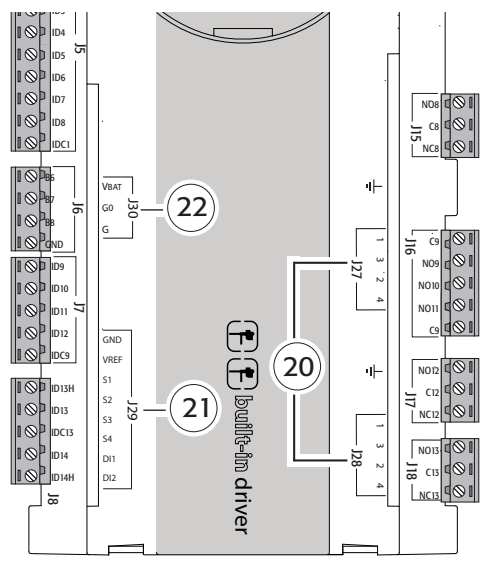

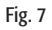

## **Эмулятор pCO5**

По вопросам приобретения эмулятора pCO5, шифр CM0000202, пожалуйста, обращайтесь в компанию Carel. Если новые функции, поддерживаемые новым эмулятором pCO5 не нужны, можно приобрести модель эмулятора pCO3.

#### Поз. (Рис. 3, 4, 5)

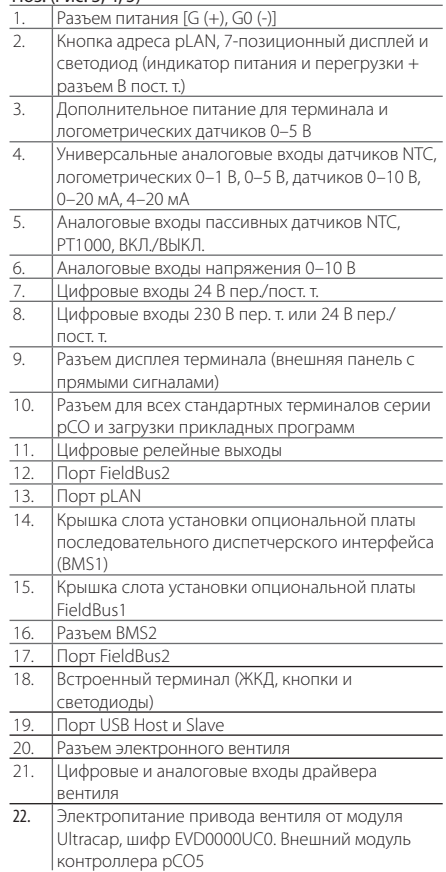

**RUS**

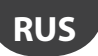

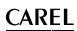

### **ЗАМЕЧАНИЯ ПО УСТАНОВКЕ**

#### Порядок настройки адреса pLAN терминала и контроллера

#### Настройка адреса контроллера

Адрес вводится кнопкой через отверстие слева от 7-сегментного индикатора или при помощи программного обеспечения, как и для pCO1/XS/3. При однократном нажатии кнопки отображается адрес pLAN. Спустя 5 с индикация гаснет.

Порядок настройки адреса при помощи кнопки и 7-сегментного индикатора:

- 1. нажмите и удерживайте кнопку 3 с;
- 2. текущий адрес появится и будет мигать;
- 3. несколько раз нажмите кнопку, чтобы ввести нужный адрес (или удерживайте ее нажатой, пока счетчик не отсчитает нужные цифры);
- 4. подождите 10 с, чтобы адрес сохранился. Дисплей будет быстро мигать. Выключите и включите контроллер pCO5, чтобы новый адрес вступил в силу.

Чтобы отменить операцию, выключите контроллер не позже 7 с после последнего нажатия кнопки.

Порядок настройки через программное обеспечение

- 1. выключите контроллер pCO5: ;
- 2. подготовьте стандартный терминал CAREL, адрес должен быть выставлен на 0 (это не требуется при использовании встроенного терминала pCO<sup>s</sup>). Подробнее см. следующий параграф;
- 3. подсоедините терминал к контроллеру pCO<sup>5</sup>; ;
- 4. отсоедините все сетевые устройства (pLAN) от контроллера pCO<sup>s</sup> (разъем J11);
- 5. включите контроллер pCO<sup>5</sup>, одновременно нажав комбинацию кнопок BBEPX + TPEBOГА (UP + ALARM).

Для встроенного терминала комбинация кнопок аналогичная. На терминалах PCOT используйте комбинацию кнопок

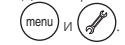

6. Спустя несколько секунд появится следующее окно:

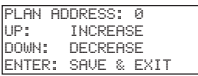

- 7. чтобы ввести адрес, просто выберите его кнопками ВВЕРХ и ВНИЗ, а затем нажмите кнопку ENTER;
- 8. теперь введите адрес pLAN терминала и настройте сетевые параметры pLAN

#### Настройка адреса терминала

#### Терминал pCOI/pCOT

Адрес настраивается микропереключателями на задней панели терминала.

#### Терминал pGD0/1/2/3

#### По умолчанию адрес 32.

Перед настройкой адреса терминала необходимо подсоединить его через телефонный разъем.

Чтобы включить режим настройки, одновременно нажмите и удерживайте три кнопки  $\downarrow\uparrow\downarrow$ в течение 5 с (даже если терминал уже включен); доступно для всех моделей. Появится показанное ниже окно, а курсор будет мигать в левом верхнем углу:

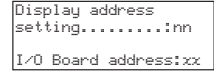

- чтобы ввести адрес терминала (открыть параметр настройки адреса), нажмите кнопку. 1: теперь курсор встанет на поле адреса (nn);
- кнопками  $\downarrow$ т введите адрес и нажмите кнопку ... Если адрес отличается от того, который был введен ранее, появится нижеприведенное сообщение и в памяти устройства сохранится новый адрес:

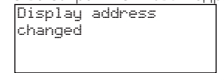

Если в поле nn введен 0, связь между терминалом и контроллером pCO<sup>5</sup> будет осуществляться по протоколу «point-to-point» (не pLAN), а поле xx отображаться не будет, поскольку это не имеет смысла.

#### рСО<sup>5</sup>: назначение списка частных и общих терминалов

- Чтобы изменить список терминалов, связанных с каждой отдельной платой рСО5: :
- запустите режим настройки, нажав кнопки  $\downarrow \uparrow$ . как описано выше;
- нажмите и удерживайте кнопку  $\downarrow$ , пока курсор не перейдет на поле xx (адрес платы ввода/вывода);
- $\cdot\,$  кнопками  $\downarrow$  введите адрес платы pCO<sup>s</sup>. Доступные величины показаны для фактически включенных плат pCO5 . Если сеть pLAN не работает или нет доступных плат pCO<sup>5</sup>, значение поля изменить нельзя и появится «—»;

• нажмите кнопку - , чтобы открыть окна в следующей последовательности:

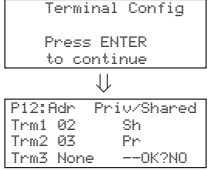

**RUS**

- снова нажмите кнопку  $\downarrow$ , чтобы передвинуть курсор с одного поля на следующее и  $\downarrow$  измените текущее значение поля.
- Поле P:xx показывает адрес выбранной платы; для примера выбран адрес 12.
- чтобы выйти из режима настройки с сохранением данных, в поле «OK ?» выберите Yes и нажмите кнопку .

Поля колонки Adr показывают адреса терминалов, связанных с платой pCO<sup>s</sup> с адресом 12, а колонка Priv/Shared показывает тип терминала.

Важно: терминалы pGD нельзя сконфигурировать как Sp (общий принтер), потому что они не имеют выхода принтера. Если терминал пребывает в бездействии (нет нажатых кнопок) более 30 с, происходит автоматический выход из режима настройки без сохранения изменений.

## **РАБОТА ПОРТА USB**

Некоторые модели контроллеров pCO<sup>s</sup> комплектуются двумя разными портами USB (host и slave), которые используются во время установки и диагностики устройства.

Хост-порт предназначен для подключения периферийных USB-накопителей (обычные флэшки, портативные жесткие диски и т. д.) и выполнения ряда операций:

- 1. загрузка файлов со съемного носителя на контроллер pCO5: приложение, загрузка параметров в буфер памяти, файлы конфигурации для логов, БИОС;
- 2. загрузка файлов из контроллера pCO<sup>5</sup> на съемный носитель: приложение, параметры в буфер памяти, файлы конфигурации, БИОС.

Чтобы открыть меню навигации по содержимому съемного носителя, подсоединенному к хост-порту, нажмите и удерживайте кнопку ALARM + ENTER несколько секунд, пока не появится системное окно БИОС. Выберите пункт FLASH/USB MEMORY, а затем USB PEN DRIVE, чтобы выполнить нужную операцию – загрузку в/из контроллера. Если выбрана операция UPLOAD, появляется окно, где можно выбрать: самостоятельно найти нужное содержимое флэшки (открыть папки и найти файлы) или сделать это автоматически (непосредственный доступ к файлам конфигурации). Кроме того, если подсоединенное периферийное устройство содержит файл AUTORUN.TXT, соответствующий требованиям определенных спецификаций, терминал автоматически отображает окно активации соответствующих функций. Подробнее о создании таких файлов см. руководство код +0300009RU.

Опция DOWNLOAD предназначена для загрузки приложений, логов, параметров и БИОС. Обратите внимание, что во время загрузки/выгрузки данных из контроллера через хост-порт работа БИОС контроллера pCO<sup>5</sup> Bios сводится только к управлению интерфейсом USB.

Ведомый порт USB (slave) можно использовать для подключения компьютера без дополнительных устройств. Для этого потребуется программное обеспечение pCO Manager.

Через этот порт можно выполнять следующие операции:

- 1. загрузка файлов в контроллер pCO<sup>5</sup>: ;<br>;
- 1. загрузка данных с контроллера рСО<sup>5</sup> на компьютер;
- 2. управление флэш-памятью NAND;
- 3. пусконаладка.

Приложения и БИОС можно загружать через ведомый порт (slave). Приложение содержит файлы, относящиеся к параметрам в буферной памяти, и файлы конфигурации для сбора логов. Поддерживаются все операции загрузки, указанные в программном обеспечении pCO Manager, а именно загрузка логов и содержимого памяти T и P.

Ведомый порт также используется для управления флэш-памятью NAND с возможностью загрузки/скачивания файлов, удаления файлов и полного форматирования памяти. Этот порт также используется для пусконаладки при наличии соответствующего приложения и файла .2cf.

ВНИМАНИЕ: Нельзя одновременно использовать два порта USB. Для правильной работы контроллера pCO<sup>5</sup> каждый порт должен использоваться по отдельности.

## **ЗАМЕЧАНИЯ ПО ПРОГРАММНОМУ ОБЕСПЕЧЕНИЮ PCO MANAGER, ФАЙЛЫ BOOT И BIOS**

Рекомендуется всегда использовать самую последнюю версию программного обеспечения pCO Manager, которое можно скачать по адресу http://ksa.carel.com. Файлы BIOS и BOOT контроллера pCO<sup>s</sup> представляют собой специальные файлы, которые отличаются от файлов BIOS и BOOT pCO½3%S. Поэтому эти файлы нельзя загрузить в контроллер pCO<sup>s</sup> и, следовательно, файлы BOOT и BIOS контроллера pCO5 нельзя загрузить в pCO1/2/3/XS.

## **ПРИМЕР: ОБЩАЯ СХЕМА СОЕДИНЕНИЙ**

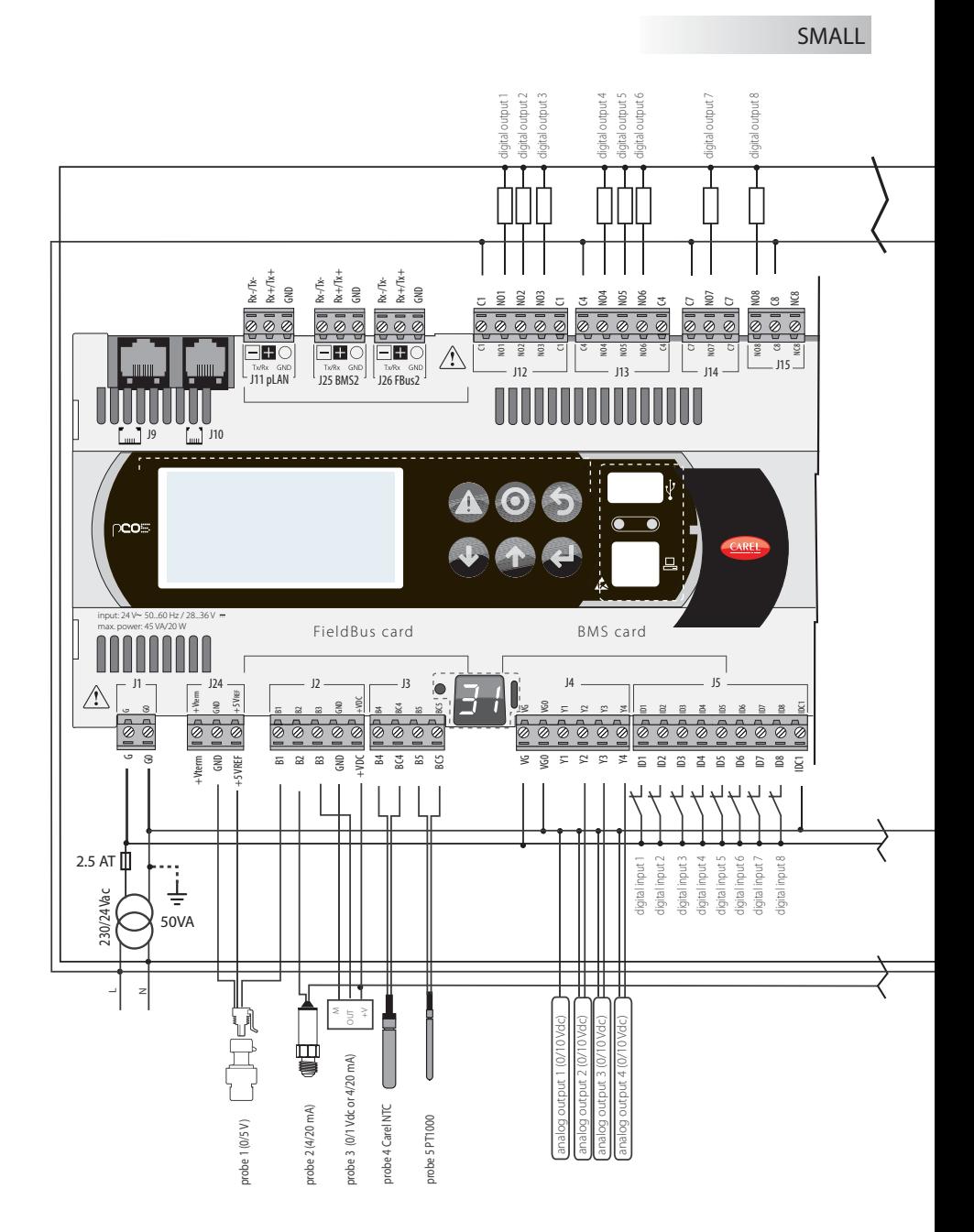

**CAREL** 

## **CAREL Collegamenti in funzione della tipologia di valvole**

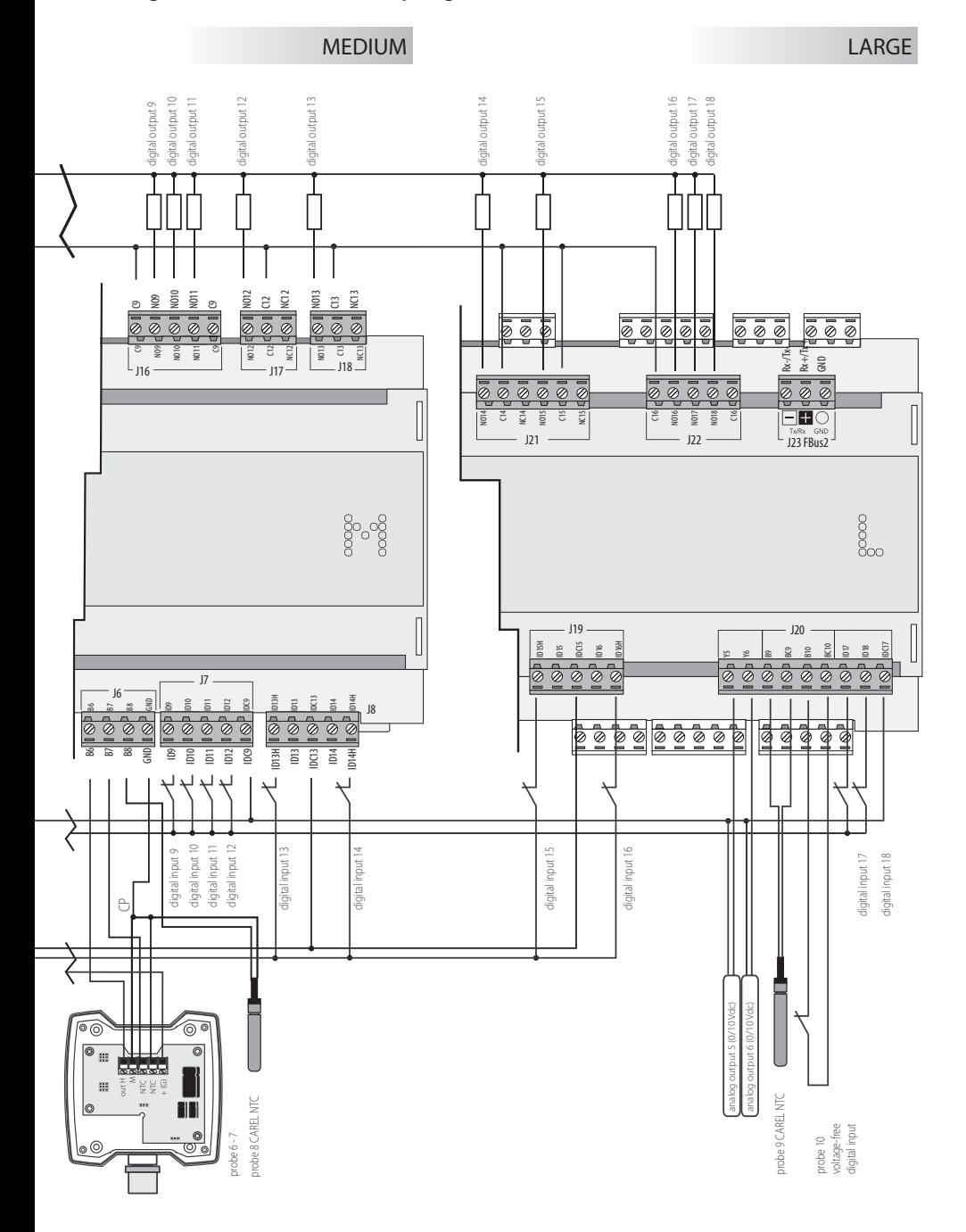

**RUS**

![](_page_21_Picture_0.jpeg)

Схема соединений и сигналы

![](_page_21_Figure_3.jpeg)

![](_page_21_Figure_4.jpeg)

Разъемы вентиля J27 и J28: 1 = зеленый

3 = коричневый 2 = желтый 4 = белый

• Подсоедините экран кабеля вентиля к плоской клемме и земле.

• Контакт G0 заводится на землю вторичной обмотки трансформатора.

Компания Carel оставляет за собой право вносить изменения в свои изделия без предварительного уведомления.

# **Indice / Contents**

![](_page_22_Picture_4.jpeg)

![](_page_23_Picture_0.jpeg)

#### IMPORTANT WARNINGS

The CAREL product is a state-of-the-art device, whose operation is specified in the technical documentation supplied with the product or can be downloaded, even prior to purchase, from the website www.carel. com. The customer (manufacturer, developer or installer of the final equipment) accepts all liability and risk relating to the configuration of the product in order to reach the expected results in relation to the specific final installation and/or equipment. The failure to complete such phase, which is required/indicated in the user manual, may cause the final product to malfunction; CAREL accepts no liability in such cases. The customer must use the product only in the manner described in the documentation relating to the product. The liability of CAREL in relation to its products is specified in the CAREL general contract conditions available on the website www.carel.com and/or by specific agreements with customers.

![](_page_23_Picture_3.jpeg)

Disposal of the product: The appliance (or the product) must be disposed of separately in accordance with the local waste disposal legislation in force

![](_page_23_Picture_5.jpeg)

WARNING: separate as much as possible the probe and digital input signal cables from the cables carrying inductive loads and power cables to avoid possible electromagnetic disturbance. Never run power cables (including the electrical panel wiring) and signal cables in the same conduits.

![](_page_23_Picture_7.jpeg)

![](_page_23_Picture_8.jpeg)

#### **GUIDELINES FOR DISPOSAL**

- Do not dispose of the product as municipal waste; it must be disposed of through specialist waste disposal centres.
- The product contains a battery that must be removed and separated from the rest of the product according to the instructions provided, before disposing of the product.
- improper use or incorrect disposal of the product may negative effects on human health and on the environment.
- The public or private waste collection systems defined by local legislation must be used for disposal.
- In the event of illegal disposal of electrical and electronic waste, the penalties are specified by local waste disposal legislation.

![](_page_24_Picture_0.jpeg)

## **TECHNICAL SPECIFICATIONS**

pCO<sup>5</sup> is a microprocessor electronic controller compatible as concerns both hardware and software with the pCO<sup>3</sup> family. Developed by CAREL in compliance with the European RoHS directives, these controllers can be used for multiple applications in the airconditioning and refrigeration sectors. They ensure maximum versatility of application, allowing specific products to be developed to customer requirements.

pCO5 runs the control program, and comes with a set of terminals for connecting the various devices (compressors, fans,...). The program and the parameters are saved to FLASH-MEMORY and E2 PROM, meaning all data is retained even in the event of power failures (without requiring a backup battery).

pCO<sup>5</sup> can connect to a pLAN (pCO Local Area Network) and, in addition to other pCO<sup>5</sup> devices, can also be connected to all other pCO sistema controllers and all pGD family terminals. Each controller in the pLAN network can exchange any variable, either digital or analogue, depending on the application program used. Up to 32 units can be connected (pCO controllers or terminals), for effective sharing of information.

pCO5 comes with two additional RS485 built-in serial ports compared to the other pCO controllers, one FieldBus and the other supervisor/telemaintenance (BMS). The BMS serial line is connected, using the CAREL or Modbus" communication protocol over RS485, by fitting the pCO<sup>5</sup> with an optional serial card or alternatively using the built-in serial port.

Other optional cards can be used to connect a supervisor over standards other than RS485. Finally, the FieldBus serial connection, using the optional or built-in card, provides connection to controlled field devices (for example: valves, pCO° I/O expansions, electronic valve external drivers....). The pCO5 Medium size also features an optional new integrated solution: version with built-in EVD EVO valve driver, single or twin, further expandable with the optional Ultracap module for emergency power supply to the valve driver.

#### Versions available:

- SMALL, MEDIUM, LARGE, EXTRALARGE (digital output with normally open contacts), valve driver;
- with or without Built-In terminal;
- with two sizes of flash memory:
- with or without additional NAND ELASH memory:
- with or without solid state relay (SSR) digital outputs 24Vac/Vdc;
- with or without USB Master and Slave.

#### **Uploading the application program**

The application program can be loaded onto the flash memory in different ways:

- 1. by key:
	- smart key code PCOS00AKY0;
	- USB pen drive;
- $2.$  by PC:
	- 485 serial port (28.8 kbps and 115.2 kbps) using USB-485 adapter code "CVSTDUTLF0"
	- USB slave

To upload via PC the "pCO Manager" program is required, available free-of-charge at the ksa.carel.com website.

#### **Power supply**

A class 2 safety transformer with a minimum rating of 50 VA (100 VA on the versions with built-in valve driver) and a 2.5 AT fuse must be used in the installation to supply just one pCO<sup>5</sup> controller. The power supply to the pCO<sup>5</sup> controller and terminal (or pCO<sup>5</sup> controllers and terminals) should be separated from the power supply to the other electrical devices (contactors and other electromechanical components) inside the electrical panel. If the secondary of the transformer is earthed, make sure that the earth wire is connected to terminal G0. This is true for all the devices connected to the pCO<sup>5</sup>. If more than one pCO<sup>5</sup> is connected, make sure that the G and G0 references are observed (G0 must be maintained for all boards).

If using the pLAN network and for further details, see the CAREL pCO sistema manual code +0300009EN.

## **FieldBus options Gallery Contract BMS options**

![](_page_24_Picture_278.jpeg)

![](_page_24_Picture_279.jpeg)

LonWorks FTT10 standard chiller profile | PCO10001FC

![](_page_25_Picture_0.jpeg)

#### **Connectors**

Example of connector codes: PCO5CON\*\*\*, see the following table for the description:

![](_page_25_Picture_213.jpeg)

![](_page_25_Picture_214.jpeg)

### **Display**

Built-in PGD1 (132x64 pixels), with backlit keypad.

## **TECHNICAL SPECIFICATIONS**

#### **Physical specifications**

dimensions SMALL version installable on 13 DIN modules, 110 x 227.5 x 60 mm

![](_page_25_Picture_215.jpeg)

### **Plastic case**

- fitted on DIN rail as per DIN 43880 and IEC EN 50022:
- material: technopolymer;
- flame retardance: V2 (to UL94) and 850  $^{\circ}$ C (IEC 60695);
- ball pressure test: 125 °C;
- resistance to creeping current:  $\geq$ 250 V;
- colour: grey RAL 7035;

# **Electrical specifications**

![](_page_25_Picture_216.jpeg)

![](_page_26_Picture_0.jpeg)

The versions with valve driver, with or without Ultracap module, have the same number, type and configuration of I/Os as the Medium version.

**ENG**

### **Digital inputs**

![](_page_26_Picture_266.jpeg)

WARNINGS: - IDH digital inputs 230 Vac 50/60 Hz (10/-15%) protected by a single 500 mAT fuse;

- the two 230/24 Vac inputs at J8 and J12 have the same common and so both will be either
- 24 Vac/Vdc or 230 Vac. There is double insulation between the two inputs and the rest of the controller;
- the external contact connected to the digital inputs must have a minimum current of 5 mA;
- for DC digital inputs (Vdc), either the + or the can be connected to the common (IDC1).

Note: separate as much as possible the probe signal and digital input cables from the cables to inductive loads and power cables, to avoid possible electromagnetic disturbance.

#### Fast digital input specifications (B4 and B5 voltage-free contact)

When configured as fast digital inputs, B4 and B5 can measure a signal with a maximum frequency of 2 KHz and a resolution of  $\pm 1$ Hz. This is possible as the BIOS provides the application program two pairs of variables that count the zero crossing of the input signal and the corresponding frequency in Hz.

#### **Analogue inputs**

![](_page_26_Picture_267.jpeg)

WARNING: the 21 Vdc available at terminal +Vdc (J2) can be used to power any active probes; the maximum current is 150 mA, protected against short-circuits. To power the 0 to 5 Vdc ratiometric probes, use the +5VREF (Imax: 60 mA) available at terminal J24. Only use these voltages to power the active probes connected to pCO<sup>5</sup>. .

![](_page_27_Picture_0.jpeg)

#### **Analogue outputs**

![](_page_27_Picture_320.jpeg)

#### WARNINGS:

- A 0 to 10 Vdc analogue output can be connected in parallel to other outputs of the same type, or alternatively to an external source of voltage. The higher voltage will be considered. Correct operation is not guaranteed if actuators with voltage inputs are connected. Power the VG-VG0 analogue outputs at the same voltage on G-G0: Connect G to VG and G0 to VG0. This is valid for both alternating and direct current power supplies.
- For phase control outputs (PWM), note that synchronicity (zero crossing) is taken from G/G0 and only with 24 Vac power supply (not Vdc.

#### Digital outputs

![](_page_27_Picture_321.jpeg)

For the connections see Figs. 3 and 4 (reference NO\*, NC\* and C\*). Note that outputs with changeover contacts are kept separate (i.e. without poles shared between outputs). The groups of 3 outputs have 2 "common" contacts for easier installation. Make sure that the current running through the common terminals does not exceed the rated current of an individual terminal, that is, 8 A. Minimum relay contact current: 50 mA.

![](_page_27_Picture_322.jpeg)

s where featured) Operating voltage: 24 Vac/Vdc; Maximum load current = 0,5A; Maximum pulse load current = 1,2A. If the load requires a higher current, use an external SSR.

> To power external loads, use the same power supply as the pCO (connected to terminals G/G0); as specified by Carel, this must always be dedicated and not in common with the power supply to other devices on the electrical panel (such as contactors, coils, etc.).

Make sure that the load connection cables are as short as possible and away from power cables. For the connection diagrams see the pCOSistema manual +0300009IT.

## **Plug-in connectors**

## Electrical specifications of the plug-in connectors used:

![](_page_28_Picture_247.jpeg)

## **Cable AWG and size cross-reference**

![](_page_28_Picture_248.jpeg)

## **pCO5 serial connections**

There are three types of serial connections

- pLAN
- BMS
- FieldBus

The FieldBus serial card features Master hardware and so BMS Slave devices must be connected to it. The protocols used for FieldBus are generally Master (Carel or ModBus®) however Slave can also be used (Carel or Modbus®). The opposite is also true: Slave protocols will be used on the BMS (Slave hardware) however Master is also possible.

Limits:

- FieldBus serial (Master): a maximum of 64 Slave devices (BMS) can be connected, with the address set between 1 and 207 plus one other FieldBus with Slave function.
- BMS serial (Slave): generally connected to a FieldBus or PC. If connected to a FieldBus a maximum of 16 devices can be connected. If connected to a PC up to 207 BMS devices can be connected.
- pLAN (Multi Master): maximum 32 devices.

### Serial ZERO: PLAN - J10, J11

- Integrated on main board
- Not optically-isolated
- HW driver: RS485
- Connectors: Telephone jack + 3-pin plug-in p. 5.08

#### Serial ONE: BMS 1 Serial Card

- Not integrated on main board
- HW driver: not present
- Can be used with all pCO family optional BMS cards

#### Serial TWO: FieldBus 1

- Not integrated on main board
- HW driver: not present
- Can be used with all pCO family optional FieldBus cards

#### Serial THREE: BMS 2 - J25

- Integrated on main board
- Not optically-isolated (Optically-isolated version also available)
- HW driver: RS485
- 3-pin plug-in connector p. 5.08

#### Serial FOUR: FieldBus 2 - J26 (and J23 on Large and ExtraLarge version)

- Integrated on main board
- Not optically-isolated
- HW driver: RS485
- 3-pin plug-in connector p. 5.08
- J23 and J26 are electrically insulated but both managed by the same serial port (FOUR).

![](_page_29_Picture_0.jpeg)

#### **pLAN network/user terminal connection**

![](_page_29_Picture_222.jpeg)

The maximum distance between the pCO and the user terminal is shown in the following table.

![](_page_29_Picture_223.jpeg)

The maximum distance between two pCO<sup>5</sup> devices with AWG20/22 shielded cable is 500 m.

#### Note:

- J10 can only be connected to one terminal (pCOT, pCOI, pGD0, pGD1) or two terminals when the backlighting for the display is not activated.
- Except PGD0 and PGD1 terminals, the other terminals should be always powered with separate power supplies.
- The 21 Vdc available at +Vterm (J24) can be used to power an external terminal as an alternative to the one connected to terminal J10, with maximum current 1.5 W.

## **VERSION WITH ELECTRONIC EXPANSION VALVE DRIVER**

The pCO5 Medium size features an optional new integrated solution: the version with built-in EVD EVO driver, single or twin. The driver card is housed on the pCO5 in the socket provided for the inputs / outputs on the Large size board, hence the reason it's only available on the pCO5 Medium (not Small, Large, nor ExtraLarge) and doesn't require an external power supply..

The built-in driver replicates all the hardware and functions logical of the "EVD Evolution TWIN" driver, i.e. independently controls one or two electronic expansion valves with two-pole stepper motors. The only difference between the two versions is the absence of the relay output. For details on the valve control logic, setup and installation see the EVD EVO manual (code + 0300005EN).

In the same way as EVD EVO, on the pCO5 the integrated driver is available in the CAREL and Universal versions. The "Universal" models are used to control both CAREL electronic expansion valves and products made by other manufacturers (see the table below), while the CAREL models only manage CAREL valves.

#### **Valve compatibility table**

![](_page_29_Picture_224.jpeg)

This version of pCO5 Medium with built-in EvdEVO driver can be integrated with the energy storage module (PCOSC20), made using special capacitor technology called Ultracapacitor, so as to ensure the electronic valve closes in the event of power failures. The module only powers the driver and not the pCO<sup>5</sup> this in integrated into.

#### **Serial communication and programming**

Communication between the pCO5 and its built-in EVD EVO driver is managed internally using the Fieldbus2 serial port. The FieldBus2 serial port (J26) is however electrically insulated from the driver serial line: this ensures that in the event of external faults on the line connected to FBus2, the internal driver can continue working independently and correctly. The driver can only be configured exclusively using the pCO5 application developed in 1Tool, no external displays are available for the EVD EVO.

The 1tool development environment features a module for managing the EVD EVO: the same module can be used to manage the internal driver, as if it were managing an external EVD EVO connected to the FBus2 port.

![](_page_30_Picture_0.jpeg)

pCO5 Medium manages the integrated driver board as an EVD EVO Twin external connected to Field Bus 2. At a 1Tool application program level, the valve driver must be connected to FBus2. Consequently, any other devices physically connected to the Fbus port (J26) must have the same communication protocol (CAREL Standard Master or Modbus® Master), the same baud-rate, stop bits and parity.

It must also be remembered that the address of the internal driver is 198 (default for EVD EVO), so any other devices connected to J26 must have an address other than 198. External EVD EVO drivers can be connected to FieldBus 1 (optional card) without limits.

## **Example application:**

![](_page_30_Figure_5.jpeg)

To ensure efficient data exchange between the driver EVD EVO and the pCO5, when developing the 1Tool application, if there are devices connected to the FBus2 port (terminal J26) using the Modbus protocol®, the number of variables exchanged in total over the serial line should be evaluated.

## **Electrical connections**

- To simplify installation of the pCO5 with integrated EVD EVO, the power supply G-G0 at the base of the pCO5 is connected internally, using a shielded cable, to the EVD EVO: the driver thus does not need to be powered independently.
- It's recommended to keep the digital and analogue input cables separate from the valve power cable. All the analogue and digital inputs are earthed to GND, and consequently the application, even temporary, of voltages exceeding  $\pm 5$  V to these connections may cause irreversible damage to the driver. As GND is the common earth for all the inputs, this should be replicated on the terminal block.

![](_page_31_Picture_0.jpeg)

## **Technical specifications**

![](_page_31_Picture_244.jpeg)

## **Example CAREL codes**

PCO5000000A20: PCO5 MEDIUM + EVD EVO EMBEDDED FOR 2 CAREL EXV PCO50000U0C20: PCO5 MEDIUM + USB + NAND + EVD EVO EMBEDDED FOR 2 CAREL EXV PCO50000U0C60: PCO5 MEDIUM + USB + NAND + EVD EVO EMBEDDED FOR 2 UNIV. EXV PCO50000U0F20: PCO5 MEDIUM + USB+NAND+PGD1 +EVD EVO EMBEDDED FOR 2 CAREL EXV PCOS00UC20: ULTRACAP MODULE, FOR pCO Sistema EVD EVO EMBEDDED FOR 2 CAREL EXV

## **CAREL PCO5 OTHER SPECIFICATIONS**

![](_page_32_Picture_191.jpeg)

![](_page_32_Picture_192.jpeg)

#### **Product certifications**

![](_page_32_Picture_193.jpeg)

## **WARNINGS**

- for applications subject to considerable vibrations (1.5 mm pk-pk 10/55 Hz), secure the cables connected to the pCO<sup>5</sup> around 3 cm from the connectors using clamps;
- cables longer then 10 m, excepted the cables for relays and 230 Vac digital inputs, must be shielded with shield connected to the ground;
- $\cdot$  in residential environments (EN55014), in the versions without valve driver the connection cable between the pCO5, the terminal and the other serial boards must be shielded and earthed at both ends;
- the device must be installed according to the standards and legislation in force in the country where it is used;
- for safety reasons the equipment must be housed inside an electrical panel, so that the only accessible part is the display and the keypad;
- all the extra low voltage connections (analogue and 24 Vac/Vdc digital inputs, analogue outputs, serial bus connections, power supplies) must have reinforced or double insulation from the mains network;
- in the event of malfunctions, do not attempt to repair the device, but rather contact the CAREL service centre;
- make sure that the temperature inside the panel where the pCO<sup>5</sup> is installed does not exceed the operating conditions

## **ACCESSORIES**

![](_page_32_Picture_194.jpeg)

![](_page_33_Picture_0.jpeg)

## **DIMENSIONS**

**pCO5 MEDIUM, LARGE, EXTRALARGE, VALVE DRIVER dimensions with ULTRACAP MODULE**

![](_page_33_Figure_4.jpeg)

Fig. 3

**pCO5 SMALL dimensions**

![](_page_33_Figure_7.jpeg)

Fig. 4

## **INSTALLATION WARNINGS**

#### **Intended environments and connection**

Avoid installing the boards in environments with the following characteristics:

- relative humidity greater than 90%;
- strong vibrations or knocks;
- exposure to continuous water sprays;
- exposure to aggressive and polluting atmospheres(e.g.: sulphur and ammonia fumes, saline mist, smoke) so as to avoid corrosion and/or oxidation;

**ENG**

- strong magnetic and/or radio frequency interference (there avoid installing the units near transmitting antennae);
- exposure of the pCO5 to direct sunlight and to the elements in general;
- large and rapid fluctuations in the room temperature;
- environments where explosives or mixes of flammable gases are present:
- exposure to dust (formation of corrosive patina with possible oxidation and reduction of insulation).

#### For connection, the following warnings must be heeded:

• power supplies other than those specified may seriously damage the system:

- use cable ends suitable for the corresponding terminals. Loosen each screw and insert the cable ends, then tighten the screws When the operation is completed, slightly tug the cables to check they are sufficiently tight;
- separate as much as possible the probe signal and digital input cables from the inductive load and power cables to avoid possible electromagnetic disturbance. ever run power cables (including the electrical cables) and probe signal cables in the same conduits. Do not install the probe cables in the immediate vicinity of power devices (contactors, circuit breakers or similar);
- reduce the path of the sensor cables as much as possible, and avoid spiral paths that enclose power devices.
- avoid touching or nearly touching the electronic components fitted on the boards to avoid electrostatic discharges (extremely damaging) from the operator to the components;
- $\boldsymbol{\cdot}$  separate the power supply to the digital outputs from the pCO<sup>5</sup> power supply;
- disconnect the controller from the power supply before performing any maintenance or assembly operations;
- if the device is used in a manner not specified by the manufacturer, the rated protection of the device may be compromised.

pCO5 does not provide protection against short-circuits and overloads, consequently suitable protection devices (2.5 AT fuses) must be installed on the power supply lines and on the 230 Vac digital input lines (500 mAT fuse)

pCO<sup>5</sup> is not a device that guarantees electrical safety, but rather suitable operation: to prevent short-circuits from causing fire in the electrical panels, the customer must install appropriate electromechanical protection devices on the lines in question (fuses or the like). In addition, the type of software does not guarantee electrical safety.

![](_page_35_Picture_0.jpeg)

## **PARTS OF THE INSTRUMENT**

#### **LARGE version**

![](_page_35_Figure_3.jpeg)

# **ENG**

# **CAREL EXTRALARGE version**

![](_page_36_Figure_2.jpeg)

![](_page_36_Figure_3.jpeg)

## **Version with VALVE DRIVER**

![](_page_36_Figure_5.jpeg)

![](_page_36_Figure_6.jpeg)

## **pCO5 simulator**

Contact CAREL for availability of pCO<sup>5</sup> simulator (code: CM00002028). If the new functions on the pCO<sup>5</sup> are not needed, the pCO<sup>3</sup> simulator can be used.

![](_page_36_Picture_482.jpeg)

EVD0000UC0 esterno al pCO5

![](_page_37_Picture_0.jpeg)

## **NOTES FOR THE INSTALLER**

#### **Procedure for setting the controller and terminal pLAN address**

#### Setting the controller address

The address can be set using the button accessible from the hole on the left of the 7 segment display or alternatively using the software procedure, in the same way as for the pCO1/XS/3. Pressing the button once shows the pLAN address. 5 s after the button release the display turn off.

Procedure using the button and 7 segment display:

- 1. press the button for 3 s
- 2. the address saved is shown flashing
- 3. press the button repeatedly until reaching the desired address or alternatively hold for autorepeat
- 4. wait 10 s to save. The display flashes quickly. Turn the  $pCO<sup>5</sup>$  off and on again to activate the new address. To cancel the operation turn off the controller less than 7 s after the last button is pressed.

The software procedure is as follows:

- 1. power down the  $pCO<sup>5</sup>$ : ;
- 2. prepare a standard CAREL terminal with the address set to 0 (this is not necessary if the pCO<sup>5</sup> built-In terminal is used). To do this, see the following paragraph;
- 3. connect the terminal to the pCO<sup>5</sup>: ;
- 4. disconnect any other devices connected in the pLAN from the pCO<sup>5</sup> (J11 connector);
- 5. power up the pCO<sup>5</sup> while pressing UP + ALARM together. This combinat<u>io</u>n of buttons is the same on the built in

terminal. Alternatively, on the PCOT terminals, use the combination of (menu) &

![](_page_37_Picture_18.jpeg)

6. after a few seconds the following screen is displayed:

![](_page_37_Picture_287.jpeg)

- 7. to only set the address, simply use on the UP and DOWN buttons and then press ENTER to confirm;
- 8. now set the pLAN address of the terminal and configure the pLAN network.

#### Setting the terminal address

#### pCOI/pCOT terminal

The address of the terminal is set using the dipswitches on the rear of the terminal.

#### pGD0/1/2/3 terminal

The default address set in the factory is 32.

The address of the terminal can only be set after having powered the terminal using the telephone connector.

To enter configuration mode, press the  $3\downarrow$ ? buttons together (even when the terminal is already on), available on all versions, for at least 5 seconds; the screen shown in the following figure will be displayed, with the cursor flashing in the top left corner:

![](_page_37_Picture_30.jpeg)

• to set the terminal address (display address setting) press *J* once: the cursor will move to the address field (nn).

• use the ↓↑ buttons to select the desired value, and confirm by pressing J again. If the value selected is different from the value saved previously, the screen shown in the following figure will be shown and the new value will be saved to the permanent memory on the display.

![](_page_37_Figure_33.jpeg)

If the field nn is set to 0, the terminal will communicate with the pCO<sup>5</sup> controller using the "point-to-point" protocol (not pLAN), and the field xx will not be displayed, as it no longer has meaning.

#### **pCO5 : assigning the list of private and shared terminals**

To modify the list of terminals associated with each individual pCO<sup>5</sup> board, proceed as follows:

- enter configuration mode by pressing  $\downarrow \uparrow$  as described in the previous paragraph;
- press  $\perp$  until the cursor reaches the field xx (I/O board address)  $\cdot$
- use the  $\downarrow$ T buttons to select the address of the desired pCO<sup>5</sup> board. The values available correspond to the pCO<sup>5</sup> boards that are effectively on line. If the pLAN network is not working correctly, or no pCO<sup>5</sup> board is available, the field cannot be modified and will show "-";

• pressing  $\downarrow$  once again displays the following sequence of screens:

![](_page_38_Figure_3.jpeg)

• once again pressing  $\perp$  moves the cursor from one field to the next, and  $\downarrow$  change the value of the current field. The field P:xx shows the address of the selected board; in the example in the figure, 12 has been selected;

• to exit the configuration procedure and save the data, select the field "OK ?", set Yes and confirm by pressing ...

The fields in the "Adr" column represent the addresses of the terminals associated with the pCO<sup>5</sup> board with address 12, while the Priv/Shared column indicates the type of terminal.

Important: the pGD terminals cannot be configured as "Sp" (shared printer) as they have no printer output. If the terminal remains inactive (no button pressed) for more than 30 seconds, it automatically exits the configuration procedure without saving any changes.

## **USB PORT OPERATION**

On specific models, pCO<sup>s</sup> is supplied with two different USB ports (host and slave), to be used during installation and diagnostics. The host port is used to connect USB data storage peripherals (pen drives, portable hard disks, etc.) and then perform a series of operations:

- 1. upload files present on the removable peripheral to the pCO<sup>5</sup>: application, parameters in buffer memory, configuration files for logs, Bios.
- 2. download files from the pCO<sup>5</sup> to the removable peripheral: application, parameters in buffer memory, logs, Bios.

To access the menu used to manage the contents of the removable peripheral connected to the host port, simply hold ALARM+ENTER for a few seconds, until the first Bios system screen is shown. Selecting the FLASH/USB MEMORY item and then USB PEN DRIVE accesses the main menu used to choose the operation, upload or download. When selecting UPLOAD, a further option is shown to specify manual access the contents of the pen drive (browsing the directories and files) or automatic access (direct access to the configuration files). In addition, if the peripheral connected contains a file called AUTORUN.TXT that is compliant with the corresponding specifications, the terminal will automatically show a screen for the direct activation of the specific function this refers to. For details on creating such files, see the manual code +030220335.

The DOWNLOAD option is used to download the application, the logs, the parameters and the Bios. Note that during the upload and download procedures through the host port, operation of the pCO<sup>5</sup> Bios is limited solely to USB management.

The USB slave port can be connected directly to a PC, without needing additional devices. To use this function, the pCO Manager software is required.

The following operations are available through this port:

- 1. upload files to the  $pCO<sup>5</sup>$ . ,
- 1. download data to the PC from the pCO<sup>5</sup>, ,
- 2. manage the NAND flash,
- 3. commissioning.

Applications or Bios can be uploaded through the slave port. The application includes any files relating to the parameters in the buffer memory and any configuration files for acquiring the logs. The download operations allowed are all those featured in pCO Manager, that is, downloading the logs and the contents of T and P memories.

The slave port connection can also be used to manage the NAND flash, with the possibility to upload/download the files, delete files or completely format the memory. The same port can also be used for commissioning, as long as a suitable application is used, together with the information contained in the .2cf file.

WARNINGS: The two USB ports cannot be used together. The two ports must be used distinctly to ensure correct operation of the pCO5 .

## **NOTES ON USING PCO MANAGER, BOOT AND BIOS**

It is always recommended to use the most recent version of pCO Manager avalilable on http://ksa.carel.com. The BIOS and BOOT on the pCO<sup>5</sup> are specific files, different from the pCO<sup>1/2/3/XS</sup> BIOS and BOOT files. As a result, these files cannot be loaded on the pCO<sup>5</sup>, and, obviously, the BOOT and BIOS files for the pCO<sup>5</sup> cannot be loaded on pCO<sup>1/2/3/XS</sup>.

## **EXAMPLE: GENERAL WIRING DIAGRAM**

![](_page_39_Figure_2.jpeg)

**CAREL** 

## **CAREL Collegamenti in funzione della tipologia di valvole**

![](_page_40_Figure_1.jpeg)

**ENG**

![](_page_41_Picture_0.jpeg)

#### **Connections based on the type of valves**

![](_page_41_Figure_3.jpeg)

• Connect the valve cable shield to the spade and earth.

• G0 must be connected to earth on the transformer secondary.

 $4 =$  white

CAREL reserves the right to modify the features of its products without prior notice

![](_page_43_Picture_0.jpeg)

#### **CAREL INDUSTRIES HQs**

Via dell'Industria, 11 - 35020 Brugine - Padova (Italy) Tel. (+39) 049.9716611 - Fax (+39) 049.9716600 e-mail: CAREL@CAREL.com - www.CAREL.com

![](_page_43_Figure_3.jpeg)